# code:art

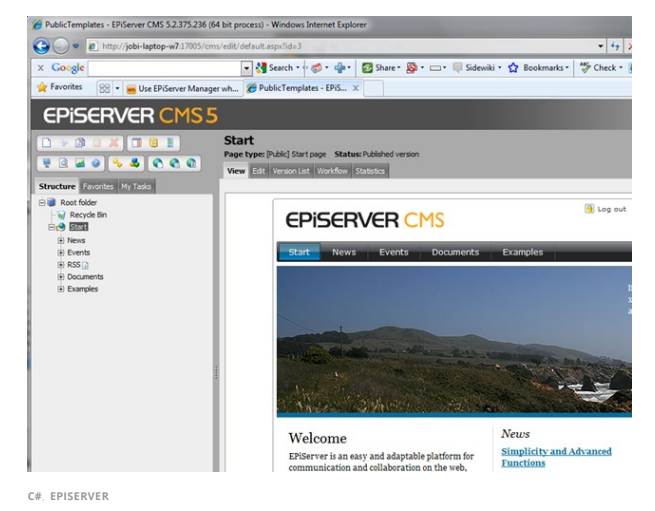

# **Good ol' Dynamic Properties**

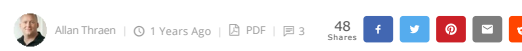

There was a time, when men were made of steel, ships made of wood, Episerver was spelled with a weird capitalization and the CMS had something called Dynamic Properties that was usually misused. They've been gone for a while, but I miss them, so here's yet another attempt at solving the property inheritance challenge.

To those of you, my dear readers, that have no clue what Dynamic Properties were all about, let me begin with enlightening you:

Once upon a time, there was a mythical feature, loved by some and hated by many called Dynamic Propeties. Dynamic Properties were properties that were not set on the content itself, but rather could be inherited across all content types, throughout the content hierachy. A good example would be a dynamic property called something like "SecondLevelMenuRoot" that would be used to know which child objects should be listed in the sidebar menu. Usually, a super-user editor that could find his/her way into the secret edit menu for dynamic properties would then set the property to the each of the first level items. That way, the property would inherit down and all leaf nodes would show the second level menu corresponding to their place. And the world was a better place.

Sadly, evil forced tended to abuse these great powers and often ended up making many, many dynamic properties and use them for stuff like a LogoImageLink or SearchButtonText that really should have been a site setting instead. Since Dynamic properties had to be resolved dynamically (hence the name) that tended to slow down the sites quite a bit.

But, surely we are smarter now and ready to once again unleash this power, right?

In any case, I needed some inheritance badly when building this blog. Why?

Well, here is a good use-case: On each blog post I have a sidebar content area. Usually I'll have the same blocks there on all blocks - but there'll probably one or two where I'll want something different placed there. I don't want to have to remember to put the same blocks in there for every single blog post. And I don't want it as 'Default' value upon creation, cause what happens when I decide to change the blocks?

I could perhaps make 1 giant Block to rule all blocks, that would contain another content area with the other blocks....But blocks-in-blocks are kind of ugly in my eyes and should be avoided whenever possible (yes I know, I've done blocks in blocks both with Forms and Self Optimizing Block - but those were exceptions, ok).

Enough talk, let's see some code. I decided that one of the best approaches would be if we could let the developers decide which properties should be inherited and how it should work. Something like this:

#### //Sidebar [Inherit(InheritIfNullOrEmpty =true, ParentPropertyToInheritFrom ="DefaultChildSideBar", SearchAllAncestors =true) **public virtual** ContentArea SideBar { **get**; **set**; } **STATE OF BUILDING**  $\vert \cdot \vert$

 $\blacksquare$ 

What's happening here is basically just that on my Blog Post content type, I'm telling it that this property value should be inherited, if it's not set (null or empty). It should try to inherit from the parent page, if the parent page has a property called "DefaultChildSideBar". If I hadn't specified that, it would simply look for a parent property of the same name as the current property. I also tell it to search all ancestors - so if the parent doesn't have that property set, it should look to the grandparent and so on.

Sometimes you might like to let the editor decide if a value should be inherited or not - in that case, you could add another boolean property on the page and specify it's name as "SwitchPropertyName" in the attribute.

I haven't yet decided on a good strategy for when to populate the properties - so for now, I've let it be up to the developers - they basically have to call an extension method on IContent that will attempt to populate the needed inherited properties.

**public static** T PopulateInheritedProperties<T>(**this** T Content) **where** T : PageData

 $\left\{ \begin{array}{ccc} 1 & 1 \\ 1 & 1 \end{array} \right\}$ **var** rt = (Content **as** IReadOnly).CreateWritableClone() **as** PageData;

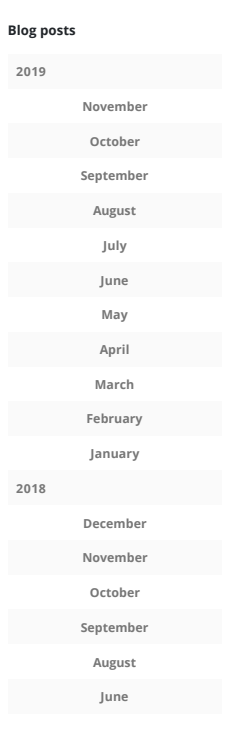

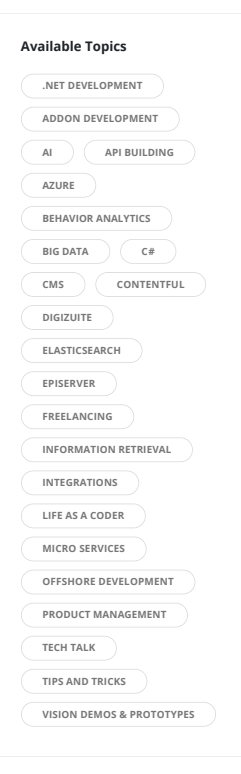

#### **[About Allan](https://www.codeart.dk/about/)**

I'm a freelance software architect / developer and Episerver expert (EMVP) based in Copenhagen Denmark. I've worked for Episerver for more than 10 years before going freelance and understand both your business needs as well as the technical possibilities.

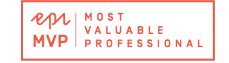

I love solving real business problems with innovative and creative coding!

#### Learn more about

and specialities, reach out to me at [info@codeart.dk](mailto:info@codeart.dk) or use [this form](https://www.codeart.dk/contact/) to contact me.

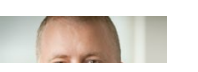

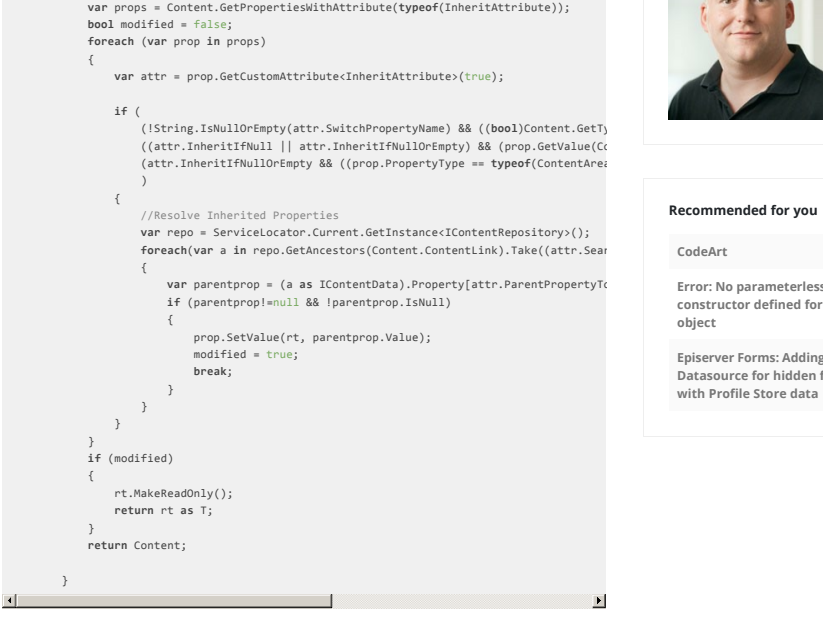

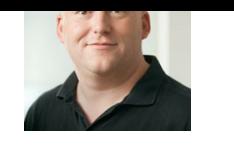

**Recommended for you**

**[CodeArt](https://www.codeart.dk/)**

**Error: No parameterless [constructor defined for this](https://www.codeart.dk/blog/2018/9/error-no-parameterless-constructor-defined-for-this-object/) object**

**Episerver Forms: Adding [Datasource for hidden field](https://www.codeart.dk/blog/2019/11/episerver-forms-adding-datasource-for-hidden-field-with-profile-store-data/) with Profile Store data**

The attribute presents these options:

```
 public class InheritAttribute : Attribute
\{ /// <summary>
 /// Name of Boolean property that indicates if this property should be inherited
         /// </summary>
         public string SwitchPropertyName { get; set; }
 /// <summary>
 /// Inherit this value if it's null
 /// </summary>
 public bool InheritIfNull { get; set; }
 /// <summary>
 /// Inherit this value if it's null or empty
         /// </summary>
        public bool InheritIfNullOrEmpty { get; set; }
 /// <summary>
 /// Name of property on parent content to inherit from. Default is same name.
 /// </summary>
        public string ParentPropertyToInheritFrom { get; set; }
 /// <summary>
 /// Keep searching ancestors until Root
 /// </summary>
 public bool SearchAllAncestors { get; set; }
```
You can see the entire Gist below.

}

### **A word of caution**

This is in no way a done solution - in fact, it's a very first draft. I just figured I'd share it here to get some feedback (which is very welcome in the comments below).

There are still many pieces to the puzzle missing. For example:

- What about Blocks? What will they inherit from?
- 
- Should we also try to resolve inheritance recursively on parents with inherited properties? When should we resolve? Currently I resolve inherited properties by calling the method in my
- Controller. How can we alter the UI to make the editor aware that a certain property is begin inherited - and from where it's being inherited?

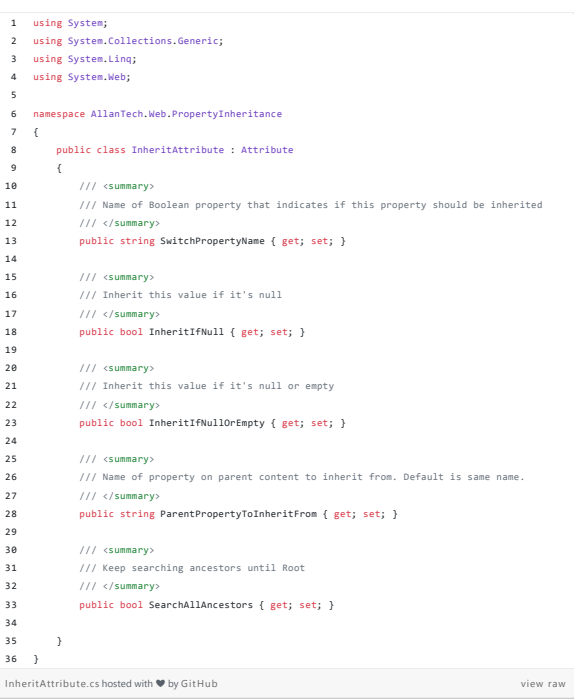

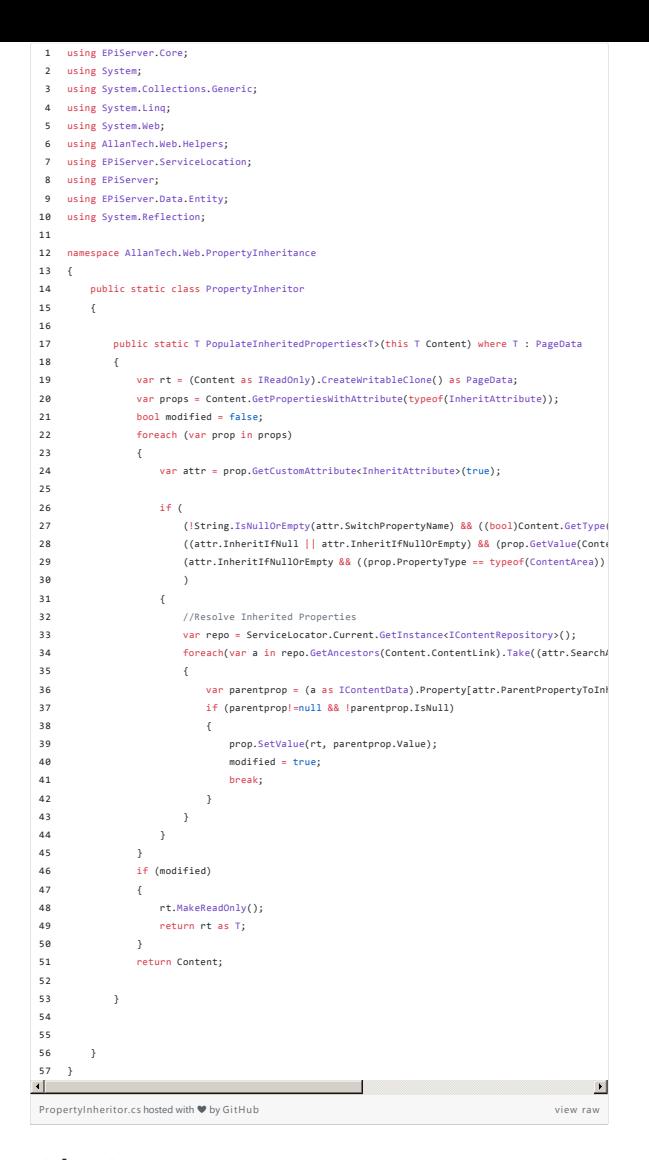

# **Blog Posts**

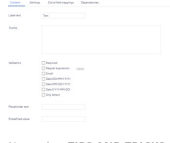

November 21 2019 | **[TIPS AND TRICKS,](https://www.codeart.dk/tags/tips-and-tricks/) [C#,](https://www.codeart.dk/tags/c/) [CMS,](https://www.codeart.dk/tags/cms/) [EPISERVER](https://www.codeart.dk/tags/episerver/)**

#### **[Episerver Forms:](https://www.codeart.dk/blog/2019/11/episerver-forms-adding-custom-validators-to-existing-elements/) Adding custom validators to existing elements**

It's easy to extend Episerver forms with custom validation types. But it's a little bit harder to add the new validation types to the existing elements. In this blog post I'll add an ultra simple letter-only validation option to the existing TextboxElement.

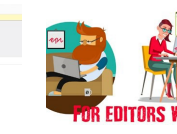

November 6 2019 | **[TIPS AND TRICKS](https://www.codeart.dk/tags/tips-and-tricks/) , [EPISERVER](https://www.codeart.dk/tags/episerver/)**

#### **Episerver Forms: Adding Datasource for [hidden field with](https://www.codeart.dk/blog/2019/11/episerver-forms-adding-datasource-for-hidden-field-with-profile-store-data/) Profile Store**

 $\begin{tabular}{|l|l|} \hline \hline \multicolumn{1}{|l|}{\text{max}} & \multicolumn{1}{|l|}{\text{trans}} \\ \hline \multicolumn{1}{|l|}{\text{trans}} & \multicolumn{1}{|l|}{\text{trans}} \\ \hline \multicolumn{1}{|l|}{\text{trans}} & \multicolumn{1}{|l|}{\text{trans}} \\ \hline \multicolumn{1}{|l|}{\text{class}} & \multicolumn{1}{|l|}{\text{trans}} \\ \hline \multicolumn{1}{|l|}{\text{class}} & \multicolumn{1}{|l|}{\text{trans}} \\ \hline \multicolumn{1}{|l|}{\text{class}} &$ 

**data**

Some times, it can be handy to track additional data about the visitor along with a form submission. If you have Profile Store, stuff like

DeviceId, sessionId and maybe even the ProfileId can definitely come in handy later when you are later processing the form submissions. Here is a code sample on how to do that.

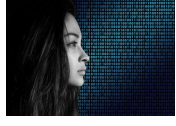

**[TIPS AND TRICKS,](https://www.codeart.dk/tags/tips-and-tricks/) [INTEGRATIONS,](https://www.codeart.dk/tags/integrations/) [CMS,](https://www.codeart.dk/tags/cms/) [EPISERVER](https://www.codeart.dk/tags/episerver/)**

Episerver comes with a wide range of connectors that allows you to connect Marketing Automation systems to Episerver through multiple integration points. However in some cases you might want to hook directly into the Marketing Automation systems form handler. In the case of SalesForce Pardot it's very

August **[TIPS AND TRICKS,](https://www.codeart.dk/tags/tips-and-tricks/) [CMS,](https://www.codeart.dk/tags/cms/) [BEHAVIOR ANALYTICS](https://www.codeart.dk/tags/behavior-analytics/) ,** August **TI**<br>13 2019 IN<br>**CI** 

 $\frac{1}{\sqrt{2}}$ 

 $\overline{\mathbf{g}}$ 

#### **[EPISERVER](https://www.codeart.dk/tags/episerver/) Episerver Forms [and Pardot Form](https://www.codeart.dk/blog/2019/8/episerver-forms-and-pardot-form-handlers/) Handlers**

#### **Getting more Insight (pun intended) into [Episerver Profile](https://www.codeart.dk/blog/2019/8/getting-more-insight-into-profile-store/) Store**

29 2019 |

E

Profile Store, Insight, Tracker, Advance - Episerver offers a myriad of different (but connected) REST services for managing and tracking your visitors and prospects. It can be slightly confusing at first and some of the

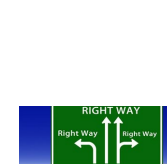

July 8 2019 | **[TIPS AND TRICKS,](https://www.codeart.dk/tags/tips-and-tricks/) [EPISERVER](https://www.codeart.dk/tags/episerver/)**

# **[The tricky](https://www.codeart.dk/blog/2019/7/the-tricky-redirect/) redirect**

Sometimes, when you are troubleshooting you forget the obvious in search of more complex reasons. Recently I had a case of that where an Episerver site kept redirecting the moment it was launched.

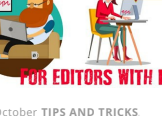

October 29 2019 **[TIPS AND TRICKS,](https://www.codeart.dk/tags/tips-and-tricks/) [TECH TALK,](https://www.codeart.dk/tags/tech-talk/) [CMS,](https://www.codeart.dk/tags/cms/) [EPISERVER](https://www.codeart.dk/tags/episerver/)**

# **[Ascend 2019:](https://www.codeart.dk/blog/2019/10/ascend-2019-code-mania/) Code Mania**

Yesterday, I had the honor and pleasure of giving the traditional Code Mania demo at Episerver Ascend 2019 in Miami together with Fredrik Haglund. After popular demand, here is a blog post about some of the components we showed.

documentation might be a tad misleading - but once you get the hang of it, they are really powerful tools. I've recently had a chance to explore them in depth. Here is what I've learned so far.

easy to do!

July 2 2019 |

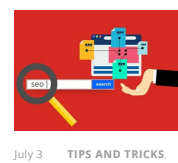

July 3 2019 | **[EPISERVER](https://www.codeart.dk/tags/episerver/)**

#### **Site Map [Generation with](https://www.codeart.dk/blog/2019/7/site-map-generation-with-custom-filter/) Custom Filter**

There's a handful of great add-ons I use in almost every Episerver project - and several of them are from Geta. Here is a useful hint if you, like me, use the Geta SiteMap generator.

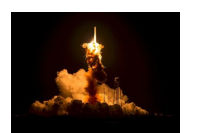

June 17 2019 **[EPISERVER,](https://www.codeart.dk/tags/episerver/) [DIGIZUITE,](https://www.codeart.dk/tags/digizuite/) [ADDON DEVELOPMENT](https://www.codeart.dk/tags/addons/) [INTEGRATIONS,](https://www.codeart.dk/tags/integrations/)**

## **[Digizuite DAM](https://www.codeart.dk/blog/2019/6/digizuite-dam-for-episerver---try-it-out/) for Episerver try it out!**

The Digizuite DAM for Episerver integration is now available in the Episerver nuget feed! We've worked long and hard on this, so feel free to have a look and try it out!

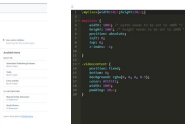

**[ADDON DEVELOPMENT](https://www.codeart.dk/tags/addons/) ,[CONTENTFUL,](https://www.codeart.dk/tags/contentful/) [TECH TALK,](https://www.codeart.dk/tags/tech-talk/) [CMS](https://www.codeart.dk/tags/cms/)**

#### **Getting started [with Contentful](https://www.codeart.dk/blog/2019/7/getting-started-with-contentful-ui-extensions---part-3/) UI Extensions - Part 3**

Sidebar extensions is a great way to add tools, widgets and integrations to editors, without relying on a specific field. In this post I'll explore them a little, and also test out how much crazy stuff we can actually do with the javascript SDK.

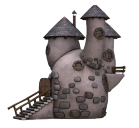

|une C<br>|12 | TI<br>| | | | A **[CONTENTFUL,](https://www.codeart.dk/tags/contentful/) [CMS,](https://www.codeart.dk/tags/cms/) [TECH TALK,](https://www.codeart.dk/tags/tech-talk/) [INTEGRATIONS,](https://www.codeart.dk/tags/integrations/) [ADDON DEVELOPMENT](https://www.codeart.dk/tags/addons/)**

#### **Getting started [with Contentful](https://www.codeart.dk/blog/2019/6/getting-started-with-contentful-ui-extensions/) UI Extensions - Part 1**

Contentful has a handful of extension points, where you in a fairly straightforward and simple manner can extend the editorial experience with minimal development effort. In this post-series I'll show some examples of this.

 $(1)$  $(1)$  $(1)$  [2](https://www.codeart.dk/blog/2018/9/good-ol-dynamic-properties/?page=1) [3](https://www.codeart.dk/blog/2018/9/good-ol-dynamic-properties/?page=2) [4](https://www.codeart.dk/blog/2018/9/good-ol-dynamic-properties/?page=3) [5](https://www.codeart.dk/blog/2018/9/good-ol-dynamic-properties/?page=4) >

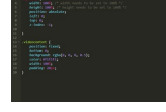

June 19 **[CONTENTFUL,](https://www.codeart.dk/tags/contentful/) [ADDON DEVELOPMENT](https://www.codeart.dk/tags/addons/)** 19<br>2019 **, [TECH TALK,](https://www.codeart.dk/tags/tech-talk/) [CMS](https://www.codeart.dk/tags/cms/)**

#### **Getting started [with Contentful](https://www.codeart.dk/blog/2019/6/getting-started-with-contentful-ui-extensions---part-2/) UI Extensions part 2**

In this post, I'll show how to make a field editor that will let you have any kind of syntax highlighted code in a long text field, as well as taking a look at command line interface (CLI) and Github distribution.

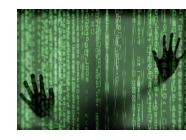

May 9 **[INFORMATION](https://www.codeart.dk/tags/information-retrieval/)** 2019 RETRIEVAL **RETRIEVAL, [EPISERVER,](https://www.codeart.dk/tags/episerver/) [CMS](https://www.codeart.dk/tags/cms/)**

### **Publicwww searching for interesting [Episerver CMS](https://www.codeart.dk/blog/2019/5/publicwww---searching-for-interesting-cms-use-patterns/) use patterns**

I recently discovered publicwww.com a cool service that lets you search for any text in the html/css/js of all it's 550 million (2019- 05-09) indexed web pages, including the cookies sent out and the http header. In this post I put my Episerver goggles on and had some fun with this data.

**[C#](https://www.codeart.dk/tags/c/) [EPISERVER](https://www.codeart.dk/tags/episerver/)**

< ) **Previous Post [Content Report Generator](https://www.codeart.dk/blog/2018/12/content-report-generator/)** **Next Post [Starting out on my own](https://www.codeart.dk/blog/2018/8/starting-out-on-my-own/)**

<span id="page-3-0"></span>**Post Comments** (3)

# **CodeArt ApS**

Frederiksdalsvej 198, 2830 Virum, Denmark CVR: 39680688

 $y$  in  $Q$ 

[Tweets by athraen](https://twitter.com/athraen?ref_src=twsrc%5Etfw)

Copyright © CodeArt 2019 Template By [Bootstrap Temple](https://bootstraptemple.com)